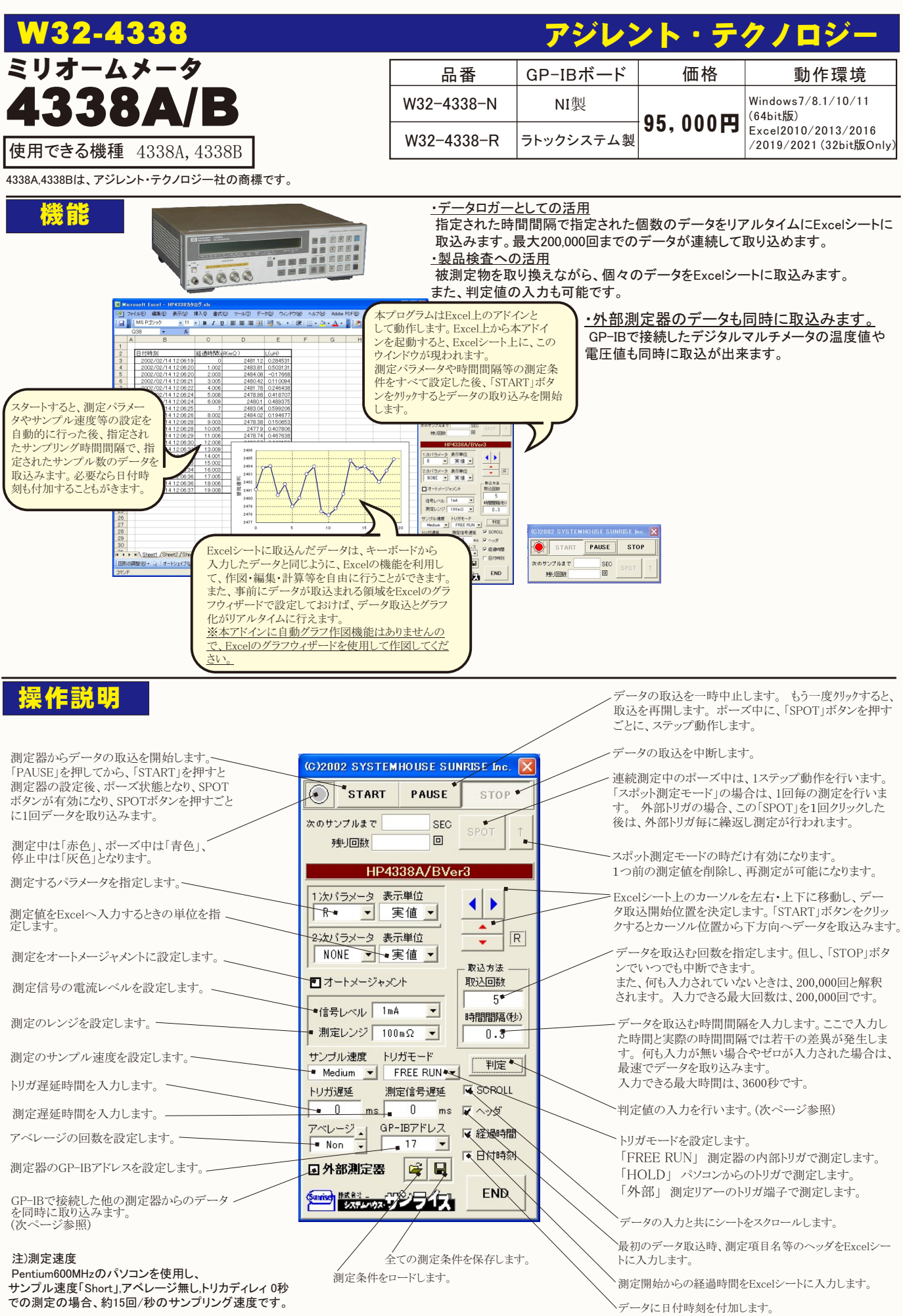

## 製品検査での「スポット測定モード」の使用方法

 「PAUSE」ボタンを先にクリックして、その後「START」ボタンをクリックすると「スポット測定モード」になります。 測定器の設定が行われた後、 「SPOT」ボタンのクリック待ちとなります。 「SPOT」ボタンをクリックする毎にデータがExcelシートに取込まれます。 この時「SPOT」ボタンをク リックするかわりに「スペース」キーを押しても同様の結果となります。

この「スポット測定モード」では、「経過時間」の欄には1,2,3...と「連続番号」が入力されます。

 トリガモードが、「外部」の場合は、「SPOT」ボタンをクリックした後は、外部トリガ信号、または、パネルのトリガボタンを押す毎に、1回のデータ が取り込まれます。

 「スポット測定モード」は、被測定物を取り換えながら、個々の被測定物の測定を行う場合に便利です。 「スポット測定モード」を終了するためには、「STOP」ボタンをクリックします。

## 判定値の入力方法

測定値が判定値範囲を外れた場合、そのデータは赤色でExcelシートに入力されます。

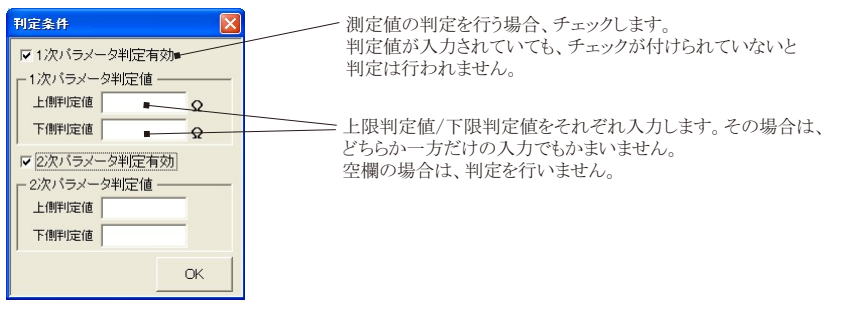

## 外部測定器の入力方法

外部測定器とはGP-IBでパソコンと接続されている必要があります。(下図)

外部測定器から送られてくるデータのフォーマットは、ASCIIであり、複数のデータの場合(Max10個)、データ間はコンマで区切られている必要が あります。

注)全ての測定器との通信を保証するものではありません。

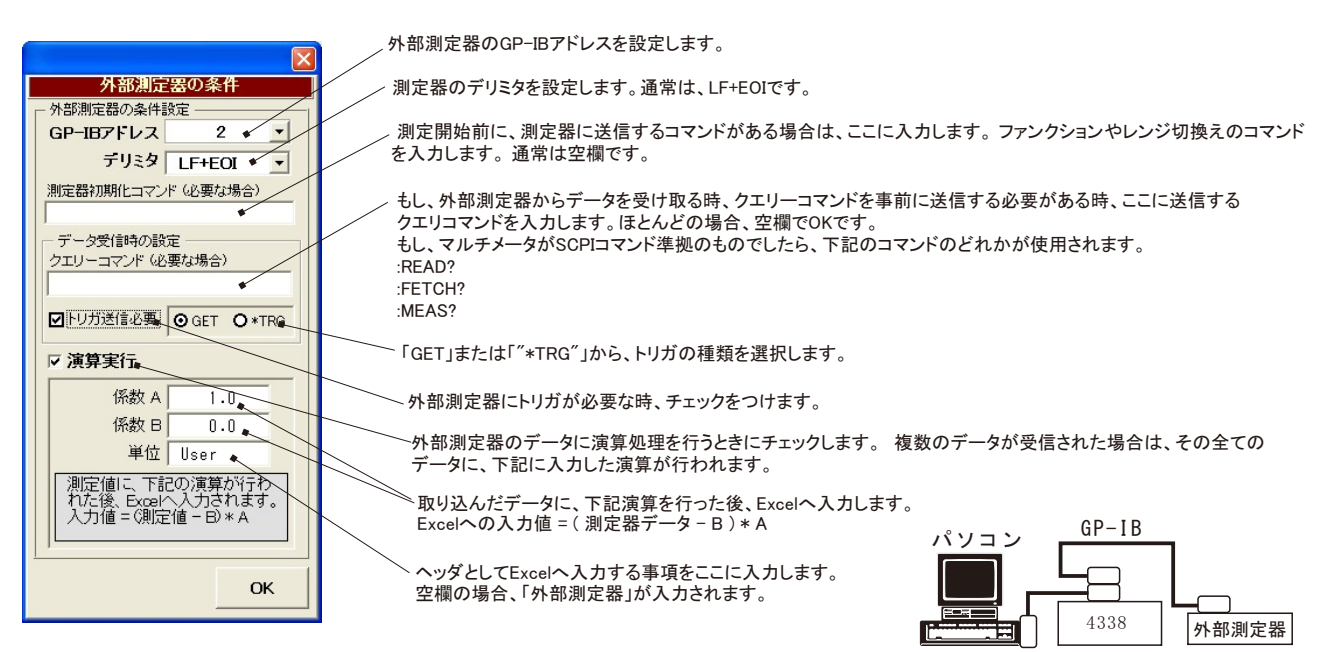